- [Datei](#page--1-0)
- [Dateiversionen](#page--1-0)
- [Dateiverwendung](#page--1-0)
- [Metadaten](#page--1-0)

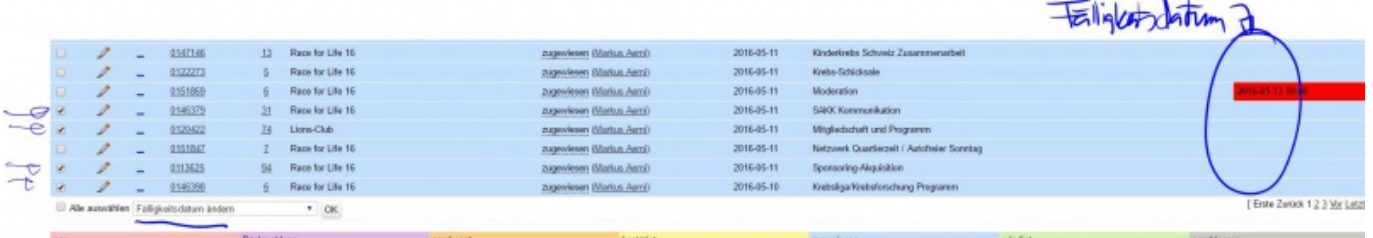

Größe dieser Vorschau:  $800 \times 163$  Pixel. Weitere Auflösungen:  $320 \times 65$  Pixel | 1.928  $\times$  392 Pixel. [Originaldatei](http://wiki.servicechampion.com/app/wiki/0/de/images/0/de/2/23/Ticketmultidatum.JPG) (1.928 × 392 Pixel, Dateigröße: 109 KB, MIME-Typ: image/jpeg)

MsUpload

## **Dateiversionen**

Klicke auf einen Zeitpunkt, um diese Version zu laden.

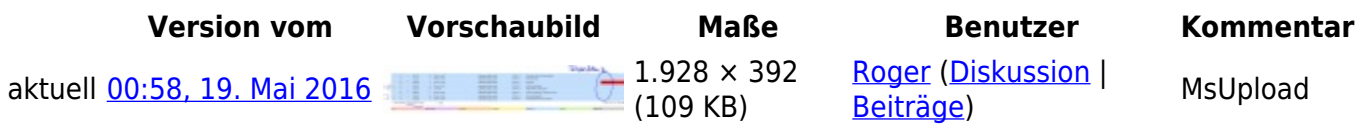

• Du kannst diese Datei nicht überschreiben.

## **Dateiverwendung**

Die folgende Seite verwendet diese Datei:

• [Wie ändere ich mehrere Ticket auf einmal ab - multi ticket change - Datum ändern, Fälligkeitsdatum](http://wiki.servicechampion.com/app/wiki/0/de/index.php?title=Wie_%C3%A4ndere_ich_mehrere_Ticket_auf_einmal_ab_-_multi_ticket_change_-_Datum_%C3%A4ndern,_F%C3%A4lligkeitsdatum_%C3%A4ndern,_Status_%C3%A4ndern,_Owner_%C3%A4ndern,_Priorit%C3%A4t_%C3%A4ndern,_Wichtigkeit_%C3%A4ndern,_usw.) [ändern, Status ändern, Owner ändern, Priorität ändern, Wichtigkeit ändern, usw.](http://wiki.servicechampion.com/app/wiki/0/de/index.php?title=Wie_%C3%A4ndere_ich_mehrere_Ticket_auf_einmal_ab_-_multi_ticket_change_-_Datum_%C3%A4ndern,_F%C3%A4lligkeitsdatum_%C3%A4ndern,_Status_%C3%A4ndern,_Owner_%C3%A4ndern,_Priorit%C3%A4t_%C3%A4ndern,_Wichtigkeit_%C3%A4ndern,_usw.)

## **Metadaten**

Diese Datei enthält weitere Informationen, die in der Regel von der Digitalkamera oder dem verwendeten Scanner stammen. Durch nachträgliche Bearbeitung der Originaldatei können einige Details verändert worden sein.

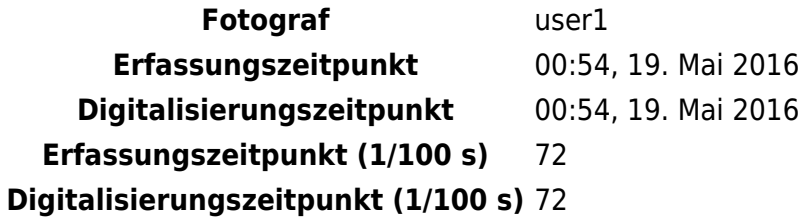